# Registro delle operazioni colturali e registro di magazzino: Manuale operativo

rev 1 - 29/04/2019

# **Descrizione dello strumento**

Il *"Registro delle operazioni colturali e registro di magazzino"* è un software realizzato per permettere l'informatizzazione del registro di campagna.

Lo strumento è rappresentato da un'applicazione web gestionale disponibile online all'indirizzo:

https://sia.regione.liguria.it:8443/sia/BASE

Il codice dell'applicativo è stato scritto in java in ambiente di sviluppo integrato (IDE) Netbeans versione 8.2. Sia il codice che il database risiedono in server regionali protetti.

# **Login e rilascio credenziali**

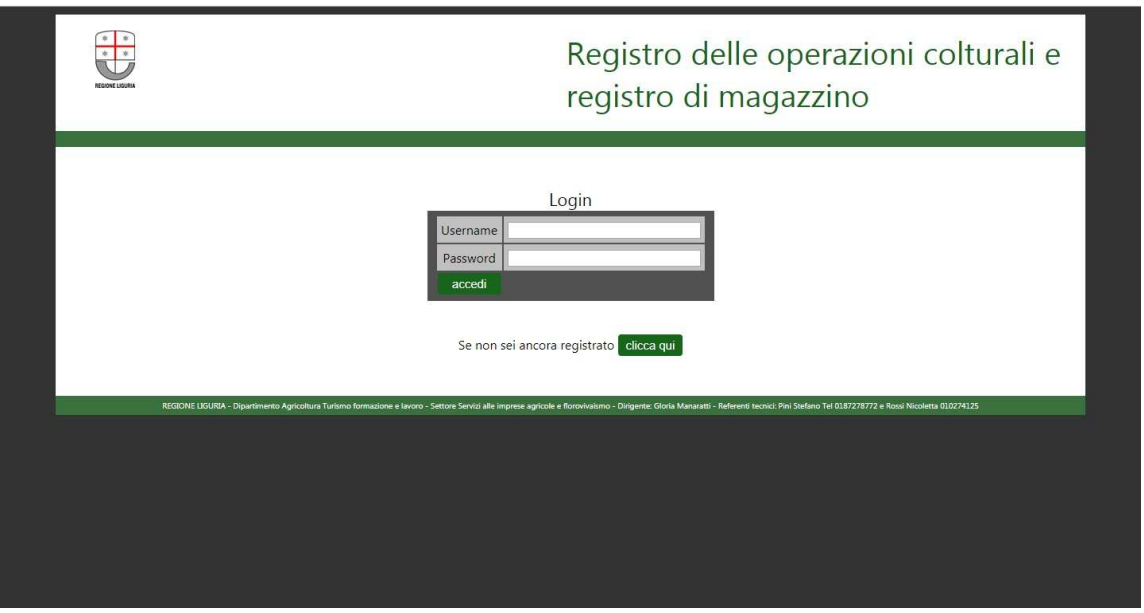

**Figura 1** 

Nella pagina iniziale è possibile effettuare il login se in possesso delle credenziali (figura 1) oppure registrarsi cliccando sul pulsante apposito (figura 2). Tra le informazioni che l'utente in fase di registrazione dovrà fornire avrà:

- Campo **"Credenziali come":** l'utente dovrà specificare se il rilascio delle credenziali avverrà direttamente e unicamente per l'azienda di cui è titolare oppure se lavorerà attraverso una o più deleghe da parte di altre aziende
- Campo **"Cellulare":** l'utente dovrà specificare il numero di telefono relativo ad una scheda a lui intestata che verrà utilizzata dal sistema per l'invio delle credenziali
- Campi **"Modulo richiesta"**, **"Documento d'identità"**,**"Documento CF**": l'utente dovrà allegare il "Modulo di richiesta credenziali" scaricabile online da Agriligurianet, compilato in ogni sua parte e allegare anche copia del documento di identità fronte e retro e del codice fiscale o tesserino sanitario fronte retro.

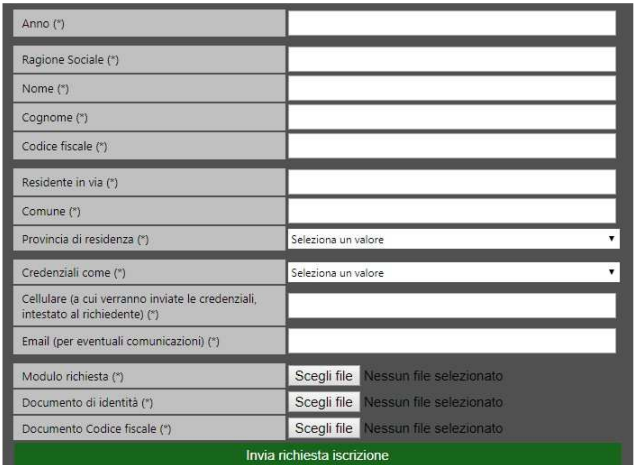

#### Inserisci i tuoi dati per richiedere il rilascio delle credenziali I campi contrassegnati con (\*) sono obbligatori

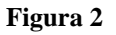

Se nel campo **"Credenziali come"** l'utente ha scelto **"Titolare dell'azienda"** allora riceverà le credenziali, nella forma di username e password, direttamente sul numero di telefono fornito, dopo un breve controllo da parte dell'amministratore di sistema. Accedendo con le stesse nel form di login potrà iniziare a compilare i diversi box informativi a partire da "Anagrafica".

Se nel campo **"Credenziali come"** l'utente ha scelto **"Operatore delegato"** allora riceverà le credenziali, nella forma di username e password, direttamente sul numero di telefono fornito, dopo un breve controllo da parte dell'amministratore di sistema. Accedendo con le stesse nel form di login non potrà iniziare a compilare i diversi box informativi, ma dovrà inserire le deleghe delle aziende per conto di cui compilerà i dati (figura 3)

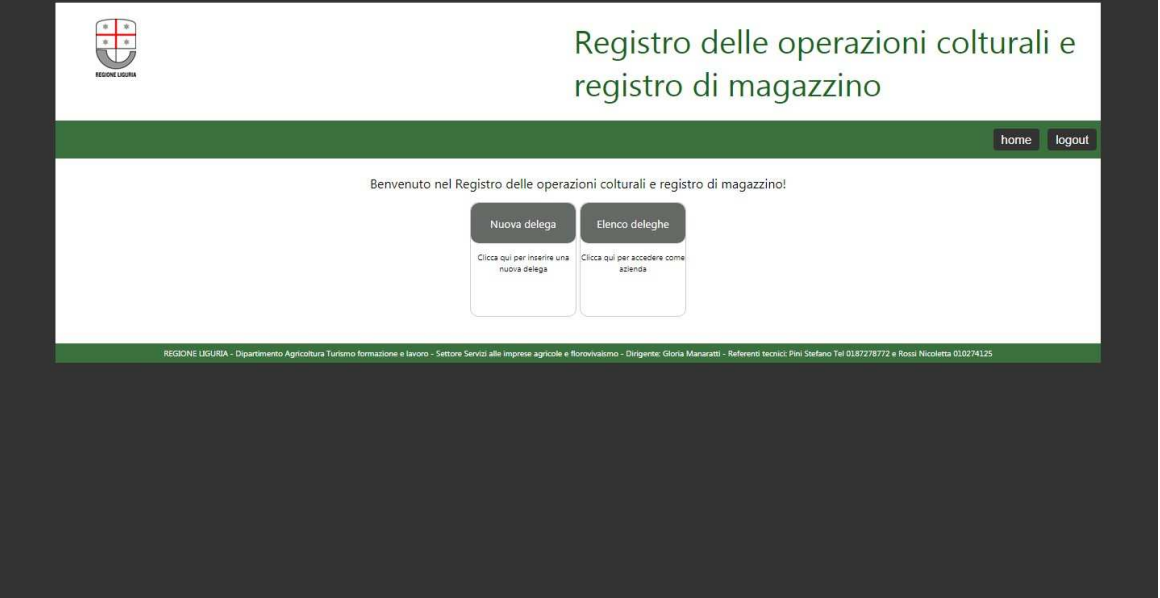

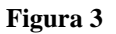

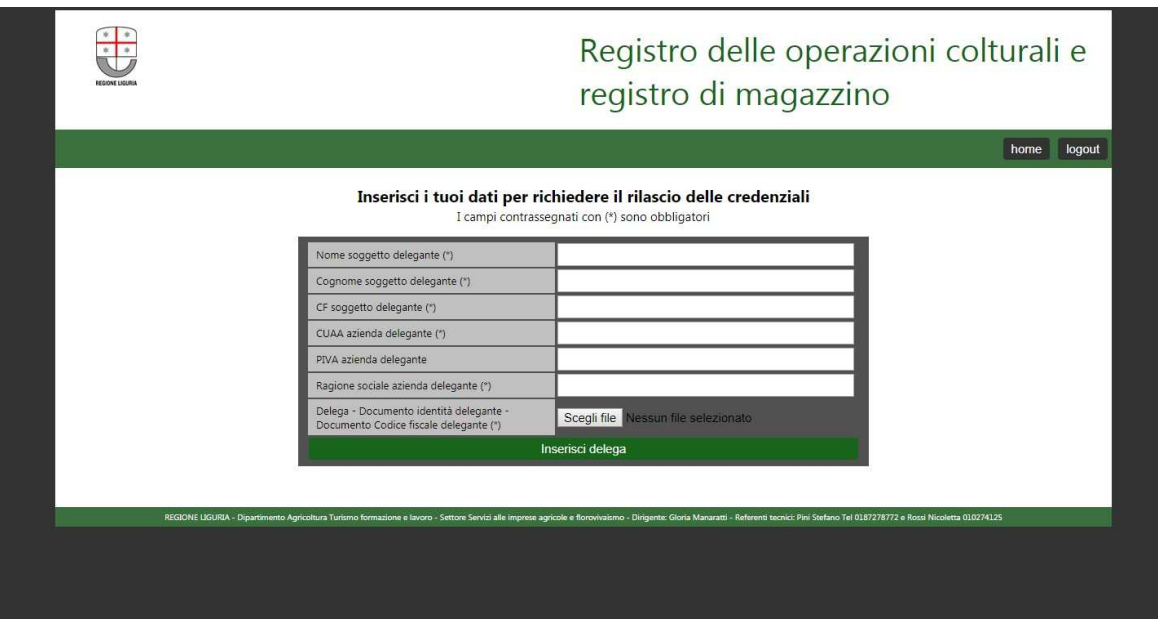

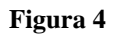

Ogni delega compilata nel form rappresentato in figura 4, subirà un breve controllo sempre da parte dell'amministratore di sistema e, nel caso le informazioni siano tutte corrette, sarà resa disponibile all'utente delegato la possibilità di effettuare il login come fosse l'azienda delegante (figura 5). Il "Modulo di delega" sarà scaricabile online da Agriligurianet.

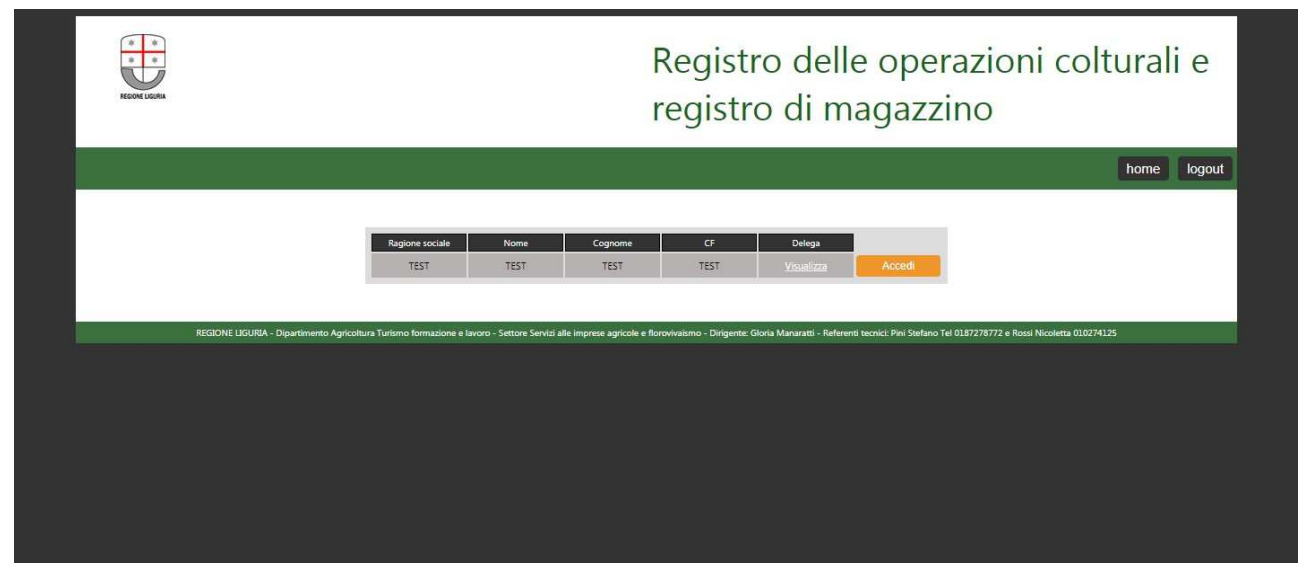

**Figura 5** 

# **Primo accesso**

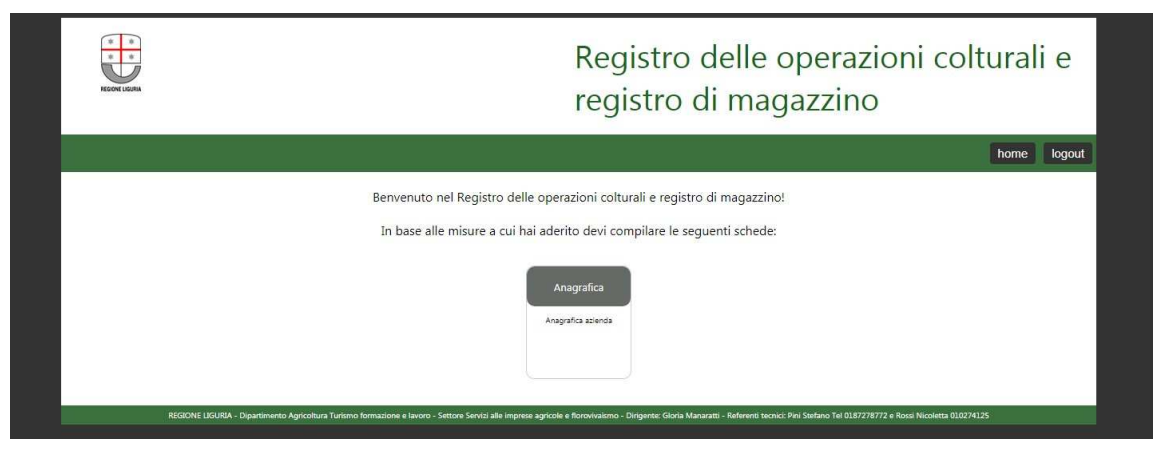

**Figura 6** 

Nel momento di primo accesso, sia che si tratti di un utente che opera per l'azienda di cui è titolare oppure se opera attraverso una o più deleghe, si troverà davanti alla schermata di benvenuto (figura 6) con la possibilità di iniziare a compilare il box "Anagrafica" (figura 7)

| Scheda: Mod.A<br>I campi contrassegnati con (*) sono obbligatori |  |
|------------------------------------------------------------------|--|
| <b>Anagrafica</b>                                                |  |
| Nome e Cognome (o ragione sociale) (*)                           |  |
| Data di nascita (qq/mm/aaaa) (*)                                 |  |
| Comune di nascita (*)                                            |  |
| Provincia di nascita (*)                                         |  |
| Codice fiscale (*)                                               |  |
| CUAA (*)                                                         |  |
| Partiva IVA (*)                                                  |  |
| Domicilio o sede legale                                          |  |
| Indirizzo e numero civico (*)                                    |  |
| Comune (*)                                                       |  |
| Cap (*)                                                          |  |
| Provincia (*)                                                    |  |
| $Dec(^{*})$                                                      |  |
| Email (*)                                                        |  |
| Telefono (*)                                                     |  |
| Ubicazione azienda (solo se diversa da<br>domicilio)             |  |
| Indirizzo e numero civico                                        |  |
| Comune                                                           |  |
| Cap                                                              |  |
| Provincia                                                        |  |
| Rappresentante legale (solo se titolare è<br>persona giuridica)  |  |
| Cognome e nome (*)                                               |  |
| Data di nascita (gg/mm/aaaa) (*)                                 |  |
| Comune di nascita (*)                                            |  |
| Provincia (*)<br>Salva                                           |  |

**Figura 7** 

A seguito del corretto inserimento del box anagrafica, verrà resa possibile la compilazione del box "Misure" (figure 8 e 9).

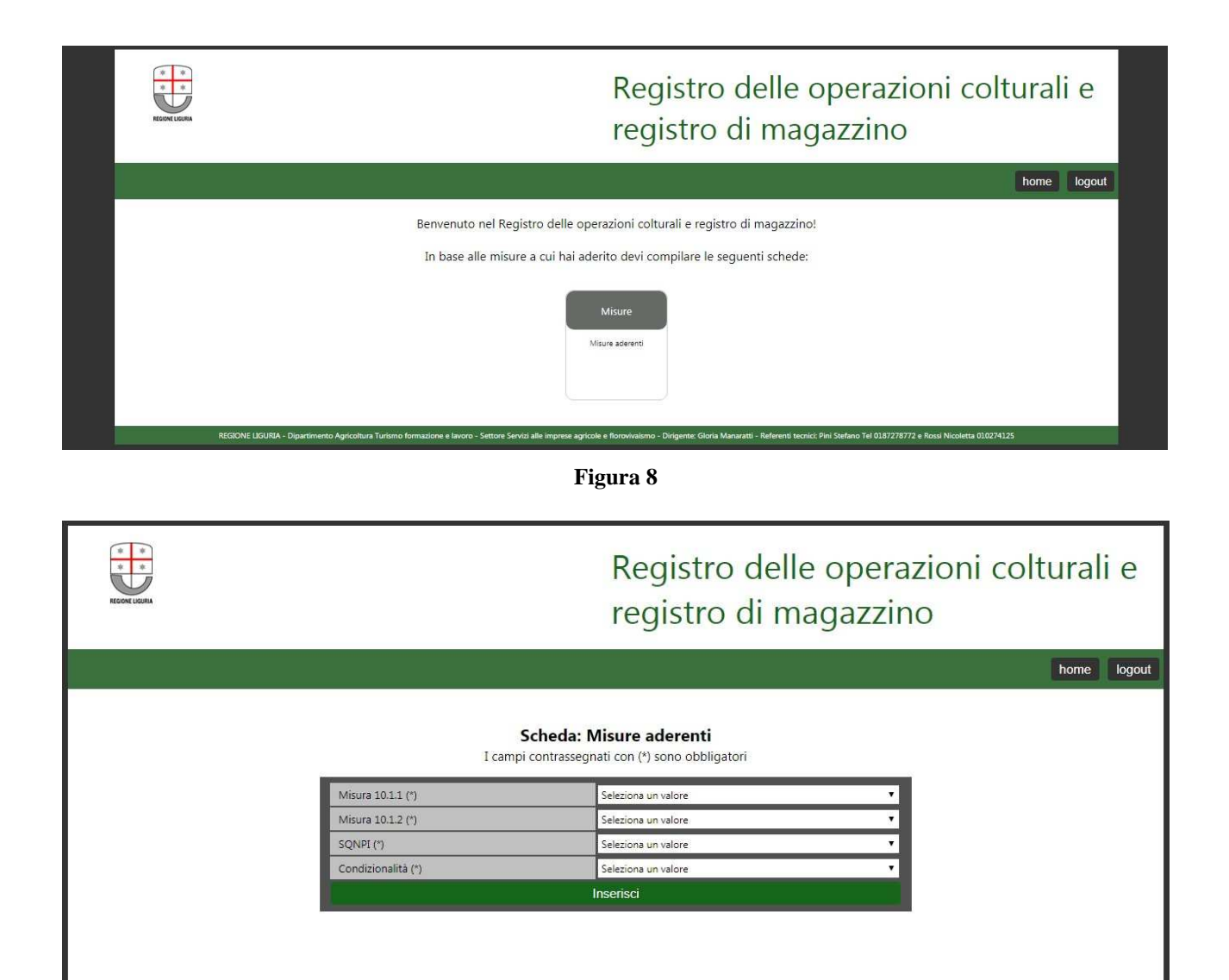

**Figura 9** 

# **Compilazione box – Quadro generale**

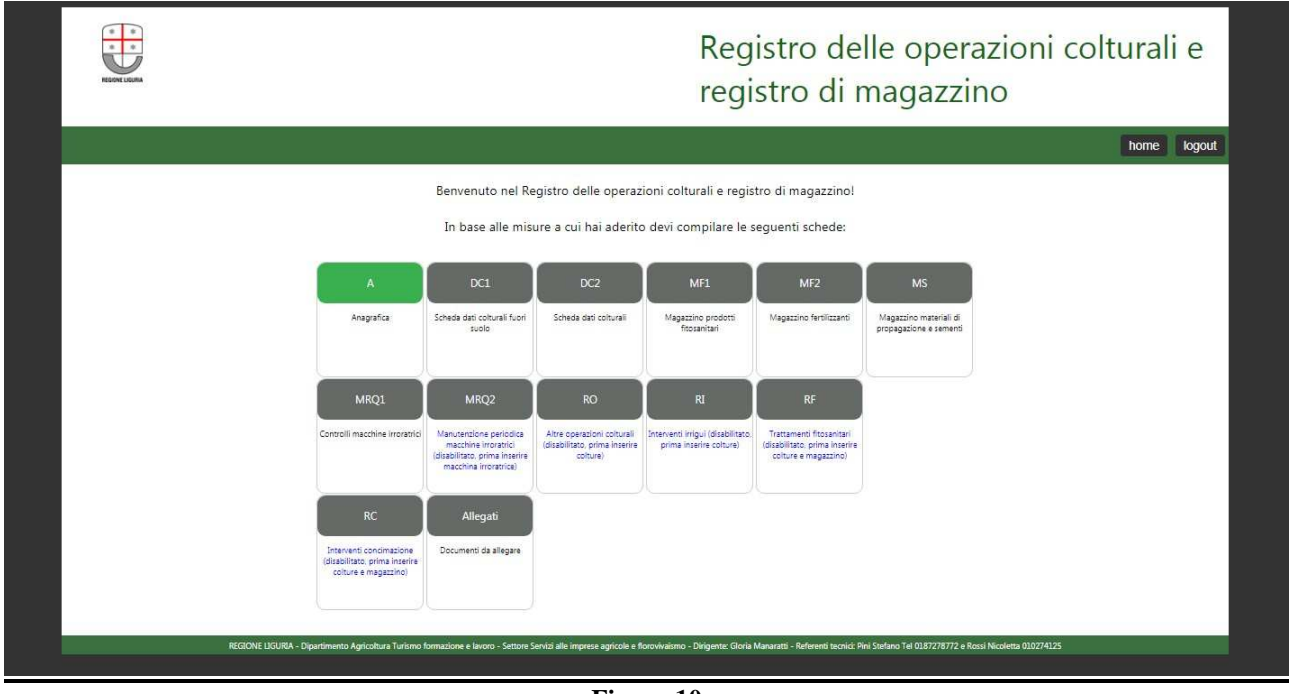

**Figura 10** 

Dopo aver inserito le informazioni richieste dai box "Anagrafica" e "Misure" verrà resa disponibile la griglia di box informativi da compilare. In tale griglia verranno resi disponibili due tipi di pulsanti:

-box grigio: da compilare con informazioni ancora non inserite (vuoto),

-box verde: compilato con informazioni da aggiornare/integrare (compilato).

Alcuni box saranno inizialmente disabilitati (testo di descrizione blu) perché, come recita il testo, hanno bisogno che prima siano compilati altri box. Ad esempio: prima di compilare il box "RF" interventi fitosanitari è necessario aver inserito almeno una coltura e un acquisto in magazzino di prodotti fitosanitari.

A seconda delle misure a cui si aderisce dovranno essere inserite determinate informazioni.

I beneficiari della misura **10.1.1 "Adesione ai principi della produzione integrata"** del PSR 2014-2020 e chi aderisce al **SQNPI (Sistema Nazionale Qualità Produzione Integrata)** devono compilare e conservare tutte le schede del presente registro.

I beneficiari della misura **10.1.2 "Interventi su prati, prati-pascoli e pascoli"** del PSR 2014-2020 devono compilare e conservare le sole schede: A, DC/2, RC se vengono eseguiti interventi di concimazione, RO se vengono eseguite operazioni colturali. Se l'azienda utilizza e/o detiene prodotti fitosanitari è necessario che compili anche le schede MF/1, MF/2, MRQ/1 e MRQ/2 (queste ultime due schede solo se ha macchine irroratrici).

Tutti coloro che devono sottostare solo alle norme di **Condizionalità** e non richiedono i premi delle misure agroambientali del PSR 2014-2020, né aderiscono al SQNPI, devono compilare e conservare le sole schede A e RT-CONDIZIONALITA'.

Qui di seguito è riportata una breve descrizione del contenuto dei diversi box:

#### **Mod DC/1 DC/2- Scheda dati colturali**

Sono le schede con i dati relativi alle caratteristiche del territorio aziendale: va compilata una scheda per ogni anno.

La scheda DC/1 deve essere compilata dai beneficiari della misura 10.1.1 "Adesione ai principi della produzione integrata" del PSR 2014-2020 e da chi aderisce al SQNPI. Nella scheda DC/1 sono da indicare: estensione aziendale, presenza di appezzamenti accorpati, presenza di colture protette, presenza di terreno terrazzato e di pendenza, presenza di impianto irriguo e di colture fuori suolo.

La scheda DC/2 deve essere compilata dai beneficiari della misura 10.1.1 "Adesione ai principi della produzione integrata" del PSR 2014-2020, della misura 10.1.2 "Interventi su prati, pratipascoli e pascoli" e da chi aderisce al SQNPI. Nella scheda DC/2 si indicano le colture, le particelle, le superfici, le date di impianto/semina/trapianto, le date di inizio fioritura e raccolta. Se fattibile, si possono individuare le unità omogenee per coltura e trattamenti a cui dare un identificativo (ID) da utilizzare anche nelle schede successive. Per le colture erbacee è necessario compilare anche la tabella di successione colturale, indicando le colture principale e secondaria dell'anno in corso e dell'anno precedente. Per i prati e pascoli si deve indicare anche la data di semina, le date di inizio e fine pascolamento e il n° di UBA al pascolo.

#### **Mod RT – Condizionalità**

Deve essere compilata da chi deve sottostare solo alla condizionalità e non richiede i premi per le misure agroambientali, né aderisce al SQNPI, in tali casi deve essere compilata anche la scheda A e nessuna altra scheda.

In questo modulo vengono riportati i dati relativi ai trattamenti fitosanitari eseguiti nell'azienda e deve essere compilato da tutti coloro che effettuano trattamenti fitosanitari in azienda. Per ogni anno è necessario compilare una scheda.

Nella scheda devono essere registrati tutti i trattamenti fitosanitari in ordine cronologico riportando:

- data dell'intervento;
- denominazione della coltura
- superficie
- avversità contro cui si effettua il trattamento;
- prodotto fitosanitario (nome commerciale del prodotto utilizzato);
- quantità distribuita (in litri o kilogrammi);
- fase fenologica (non è obbligatorio, ma consigliato)
- note eventuali
- la firma del contoterzista nel caso in cui sia responsabile dell'esecuzione dei trattamenti.

Tutti gli interventi devono essere registrati entro 30 giorni dall'esecuzione. Il registro dei trattamenti deve essere compilato anche quando gli interventi fitosanitari vengono eseguiti per la difesa delle derrate alimentari immagazzinate. Eventuali scostamenti devono essere adeguatamente motivati (ad es. se viene registrata un'operazione non in ordine cronologico nelle note occorre indicarne il motivo).

Nella scheda devono essere riportati anche i dati relativi al certificato di abilitazione (intestazione, data di rilascio e scadenza) all'acquisto e utilizzo dei prodotti fitosanitari: questi dati devono essere compilati dagli utilizzatori dei prodotti fitosanitari.

#### **Mod RC - Scheda registrazione interventi di concimazione**

E' la scheda con i dati relativi agli interventi di concimazione eseguiti in azienda e deve essere compilata da tutti i beneficiari della misura 10.1.1 "Adesione ai principi della produzione integrata" del PSR 2014-2020, dai beneficiari della misura 10.1.2 "Interventi su prati, prati-pascoli e pascoli" del PSR 2014-2020 e da chi aderisce al SQNPI.

Per ogni anno è necessario compilare una scheda RC.

Nella scheda deve essere riportata la coltura praticata e la superficie in ettari (ha) oppure l'identificativo campo, ove individuato e riportato DC/2.

Devono essere registrati tutti gli interventi di concimazione in ordine cronologico riportando:

- data dell'intervento,
- l'identificativo (ID) campo (=l'unità omogenea per coltura e per interventi) o la coltura,
- le particelle interessate (se diverse da ID campo),
- le superfici in ettari (ha),
- nome commerciale del prodotto utilizzato,

• fase fenologica, ove possibile altrimenti indicare in presemina o all'impianto in caso di colture arboree,

- quantità distribuita (in kg o litri),
- titolo in percentuale di azoto  $(N)$ , fosforo  $(P)$  e potassio  $(K)$ ,
- la modalità di distribuzione,

• eventuali note (es. individuare i terreni interessati in caso di intervento solo su parte della superficie investita dalla coltura).

Tutti gli interventi devono essere registrati in ordine cronologico entro 30 giorni dall'esecuzione Eventuali scostamenti devono essere adeguatamente motivati (ad es. se viene registrata un'operazione non in ordine cronologico nelle note occorre indicarne il motivo).

#### **Mod RO - Scheda registrazione altre operazioni colturali**

E' la scheda con i dati relativi alle operazioni colturali effettuate (es. lavorazioni del terreno, inerbimento, sfalcio, solchi acquai, avvicendamenti, potature) diverse dalle concimazioni e dai trattamenti fitosanitari e deve essere compilata da tutti i beneficiari della misura 10.1.1 "Adesione ai principi della produzione integrata" del PSR 2014-2020, da chi aderisce al SQNPI, dai beneficiari della misura 10.1.2 "Interventi su prati, prati-pascoli e pascoli" del PSR 2014-2020.

Nella scheda deve essere riportato l'identificativo campo (se definito) o la coltura praticata e le particelle interessate (se diverse dall'ID campo), la superficie in ettari, la data e il tipo di operazione eseguita ed eventuali note.

Tutti gli interventi devono essere registrati in ordine cronologico entro 30 giorni dall'esecuzione Eventuali scostamenti devono essere adeguatamente motivati (ad es. se viene registrata un'operazione non in ordine cronologico nelle note occorre indicarne il motivo).

#### **Mod RF - Scheda registrazione trattamenti fitosanitari**

E' la scheda con i dati relativi ai trattamenti fitosanitari eseguiti nell'azienda e deve essere compilata da tutti coloro che effettuano trattamenti fitosanitari in azienda. Per ogni anno è necessario compilare una scheda RF.

Nella scheda devono essere registrati tutti i trattamenti fitosanitari in ordine cronologico riportando:

- data dell'intervento:
- particelle o identificativo campo (come definito prima);
- avversità contro cui si effettua il trattamento;
- nome commerciale del prodotto utilizzato;
- principio attivo del prodotto utilizzato;
- quantità distribuita (in kg o litri);
- dose (in kg o litri per ettaro);

• volume d'acqua utilizzato nel caso in cui la dose in etichetta sia espressa in ml o g a ettolitro;

fase fenologica;

• motivo del trattamento: spazio in cui si deve indicare la giustificazione dell'intervento specificando ad es. il n<sup>o</sup> di catture per trappola, il superamento della soglia d'intervento, le indicazioni dei tecnici, i rilievi eseguiti.

• il nome del contoterzista nel caso in cui sia responsabile dell'esecuzione dei trattamenti.

Tutti gli interventi devono essere registrati in ordine cronologico entro 30 giorni dall'esecuzione. Eventuali scostamenti devono essere adeguatamente motivati (ad es. se viene registrata un'operazione non in ordine cronologico nelle note occorre indicarne il motivo).

### **Mod. MF/1 - Scheda di magazzino prodotti fitosanitari**

Questa scheda deve essere tenuta solo da coloro che aderiscono alla misura 10.1.1 "Adesione ai principi della produzione integrata" del PSR 2014-2020 e da chi aderisce al SQNPI e che utilizzino o abbiano prodotti fitosanitari in azienda. E' la scheda con i dati relativi al carico e scarico di prodotti fitosanitari presenti in azienda e deve esserne compilata una ogni anno.

Nella scheda devono essere registrati in ordine cronologico:

- il nome commerciale del prodotto e il principio attivo che contiene;
- la giacenza in magazzino all'inizio anno (al primo gennaio), espressa in kg o l;
- ad ogni acquisto deve essere riportata la data di acquisto, la quantità (in kg o l) di prodotto e il numero del documento fiscale corrispondente all'acquisto;
- ad ogni utilizzo deve essere riportata la data di utilizzo, la quantità (in kg o l) di prodotto usata;

Inoltre a fine anno deve essere registrata la giacenza finale al 31 dicembre di ogni prodotto in magazzino. Nello spazio note è possibile inserire eventuali annotazioni. Ogni movimento di magazzino deve essere registrato entro 30 giorni in ordine cronologico. Eventuali scostamenti devono essere adeguatamente motivati (ad es. se viene registrata un'operazione non in ordine cronologico nelle note occorre indicarne il motivo).

I documenti fiscali e i moduli di acquisto (quest'ultimi sono obbligatori solo per i prodotti acquistati prima del 25/11/2015) dei prodotti devono essere conservati in azienda per almeno un anno oltre la scadenza del quinquennio di impegno (totale 6 anni) per i beneficiari della misura 10.1.1 e 10.1.2 del PSR 2014-2020, in modo da renderli disponibili ai controlli, mentre per tutti gli altri è sufficiente conservare tali fatture e moduli d'acquisto per almeno 3 anni dopo la registrazione. Come documenti fiscali sono ammessi anche gli scontrini fiscali, ma solo se riportano in modo chiaro la descrizione del prodotto acquistato.

Se sono presenti corpi aziendali separati e più magazzini si deve compilare una scheda per ciascun magazzino presente in azienda e in caso di trasferimento di prodotti fra i magazzini deve essere disponibile la documentazione idonea a rendere possibile la verifica di tali movimenti.

#### **Mod. MF/2 - Scheda di magazzino fertilizzanti**

Questa scheda deve essere tenuta da tutti i beneficiari della misura 10.1.1 "Adesione ai principi della produzione integrata" del PSR 2014-2020, dai beneficiari della misura 10.1.2 "Interventi su prati, prati-pascoli e pascoli" del PSR 2014-2020 e da chi aderisce al SQNPI che utilizzino o abbiano fertilizzanti in azienda.

E' la scheda con i dati relativi al carico e scarico di fertilizzanti (compresi ammendanti, effluenti, ecc…) presenti in azienda, deve essere compilata una scheda per ogni anno.

Nella scheda devono essere registrati:

- il nome commerciale del prodotto,
- $\bullet$  il titolo in % di azoto (N), potassio (K) e fosforo (P) che contiene;
- la giacenza iniziale presente in magazzino il primo gennaio, espressa in kg o l;
- ad ogni acquisto deve essere riportata la data di acquisto, la quantità (in kg o l) di prodotto e il numero del documento fiscale corrispondente all'acquisto;
- ad ogni utilizzo deve essere riportata la data di utilizzo, la quantità (in kg o l) di prodotto usata;
- eventuali note

Inoltre a fine anno deve essere registrata la giacenza finale al 31 dicembre di ogni prodotto in magazzino.

Ogni movimento di magazzino deve essere registrato entro 30 giorni in ordine cronologico. Eventuali scostamenti devono essere adeguatamente motivati (ad es. se viene registrata un'operazione non in ordine cronologico nelle note occorre indicarne il motivo).

I documenti fiscali d'acquisto dei prodotti devono essere conservati in azienda per almeno un anno oltre la scadenza del quinquennio di impegno (totale 6 anni) per i beneficiari della misura 10.1.1 e 10.1.2 del PSR 2014-2020, mentre per tutti gli altri è sufficiente conservare tali documenti fiscali per almeno 3 anni dopo la registrazione. Come documenti fiscali sono ammessi anche gli scontrini fiscali, ma solo se riportano in modo chiaro la descrizione del prodotto acquistato.

Se sono presenti corpi aziendali separati e più magazzini si deve compilare una scheda per ciascun magazzino presente in azienda e in caso di trasferimento di prodotti fra i magazzini deve essere disponibile la documentazione idonea a rendere possibile la verifica di tali movimenti.

#### **Mod. MS - Scheda di magazzino materiali di propagazione e sementi**

Questa scheda deve essere tenuta solo da coloro che aderiscono alla misura 10.1.1 "Adesione ai principi della produzione integrata" del PSR 2014-2020 e da chi aderisce al SQNPI che utilizzino materiali di propagazione e sementi.

E' la scheda con i dati relativi al carico e scarico di materiali di propagazione (piantine, barbatelle, ecc…) e sementi acquistati e utilizzati in azienda, deve essere compilata una scheda per anno.

Nella scheda devono essere registrati in ordine cronologico tutti gli acquisti (carichi) e utilizzi per ogni materiale riportando:

- tipo di materiale/semente/varietà;
- data di carico (acquisto);
- quantità acquistata;
- n° del documento di acquisto, del certificato e/o lotto;
- data di utilizzo del materiale;
- quantità utilizzata in quella data;
- eventuali note

I documenti fiscali d'acquisto dei prodotti devono essere conservati in azienda per almeno un anno oltre la scadenza del quinquennio di impegno (totale 6 anni) per i beneficiari della misura 10.1.1 del PSR 2014-2020, mentre per tutti gli altri è sufficiente conservarli per almeno 3 anni dopo la registrazione.

Come documenti fiscali sono ammessi anche gli scontrini fiscali, ma solo se riportano in modo chiaro la descrizione del prodotto acquistato.

Ogni movimento di magazzino deve essere registrato entro 30 giorni in ordine cronologico. Eventuali scostamenti devono essere adeguatamente motivati (ad es. se viene registrata un'operazione non in ordine cronologico nelle note occorre indicarne il motivo).

Se sono presenti corpi aziendali separati e più magazzini si deve compilare una scheda per ciascun magazzino presente in azienda e in caso di trasferimento di prodotti fra i magazzini deve essere disponibile la documentazione idonea a rendere possibile la verifica di tali movimenti.

#### **Mod MRQ/1 e MQR/2 - Scheda informazioni su "requisiti minimi per l'uso di prodotti fitosanitari"**

Sono schede che devono essere compilate solo dai beneficiari delle misure 10.1.1 e 10.1.2 del PSR 2014-2020 che abbiano e facciano uso di prodotti fitosanitari e abbiamo macchine irroratrici e da chi aderisce al SQNPI.

Nella scheda MRQ/1 devono essere riportate le informazioni in merito a:

- presenza del certificato di abilitazione all'acquisto e all'utilizzo di prodotti fitosanitari (ai sensi del D. lgs 150/2012 e del DM 22/01/2014 relativo al PAN);
- controllo funzionale delle macchine irroratrici (ai sensi del DM 22/01/2014 relativo al PAN);
- regolazione o taratura strumentale delle macchine irroratrici: questo solo per chi aderisce alla misura 10.1.1 e al SQNPI;
- firma del responsabile aziendale e del delegato aziendale (se presente).

Nella scheda MRQ/2 è presente una check-list relativa alla manutenzione e ai controlli tecnici minimi da effettuare sulle macchine irroratrici e deve essere compilata da tutti coloro che facciano uso di prodotti fitosanitari e abbiamo macchine irroratrici e da chi aderisce al SQNPI.

Da parte dell'utilizzatore professionale di prodotti fitosanitari deve essere compilata una scheda per ogni macchina irroratrice presente in azienda.